# Information Systems and Technology IENG372 / MANE372 Access LAB

### **By : Khaoula Chnina**

## Introduction

In the course IENG372/MANE372 :

The concepts of information technology and their importance within the framework of management of organizations and the ability to exploit continuous innovations in order to stay competitive in business.

- ➢ Information Technology.
- Basic data information concepts.
- > Appropriate theoretical concepts of decision making.
- > Systems Analysis, Structured analysis methodologies.
- > Information systems development methodologies.
- Database management.
- Decision support systems.
- > Expert systems.

### **Data and Information**

- □ **Data** (plural for "**datum**") are simply **facts or figures** bits of information, but not information itself.
- □ When data are <u>processed</u>, <u>interpreted</u>, <u>organized</u>, <u>structured</u> or presented so as to make them <u>meaningful</u> or <u>useful</u>, they are called <u>information</u>.
- □ Information provides context for data.
- Information is data that has been processed in such a way as to be meaningful to the person who receives it. it is any thing that is communicated.

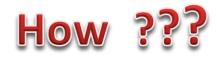

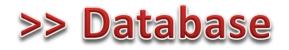

A database (DB) is an organized collection of data. More specifically, a database is an electronic system that allows data to be easily accessed, manipulated and updated.

It is used by an organization as a method of storing, managing and retrieving information.

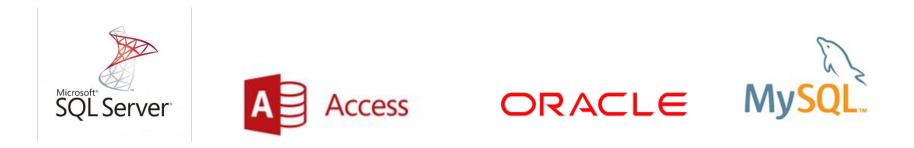

### AN OVERVIEW OF THE DATABASE CONCEPT

- Microsoft Access is a Relational Database Management System (RDBMS), designed primarily for home or small business use.
- □ The database component of *MS Office* is designed to act as an intelligent electronic filing cabinet.
- Like a manual filing cabinet, it enables you to :
- collect sets of related data and keep the data organized;
- update the data once you've collected them, by adding or deleting records and by changing existing records;
- ❑ An *electronic* filing cabinet such as a database allows you also to easily and quickly *use* the data--sort them, create reports, merge the data with other documents, and so forth.

Within files, different terminology is used to describe the organization of data depending on the type of file in question.

- Word processed files tend to organize data in paragraphs and sentences;
- Spreadsheet files organize the data in rows and columns;
- > Database files organize the data into records and fields.

### How is a database organized?

Access is an object-oriented relational database management system. The objects that make up any particular database that you create using Access are :

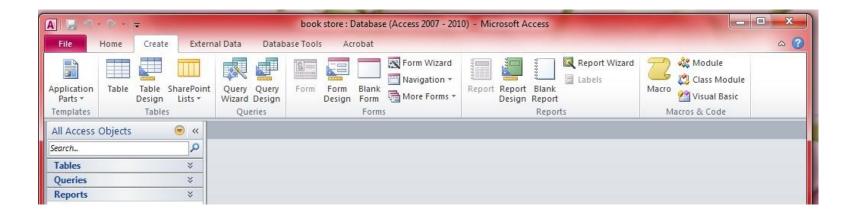

| Tables    | <ul> <li>an object which represents the data in rows and columns, rather like a spreadsheet. For this<br/>reason, when you view a table in an Access database, you are in what Access refers to as a<br/>Datasheet View.</li> </ul> |
|-----------|----------------------------------------------------------------------------------------------------|
| V Queries | <ul> <li>an object which makes a request to the database to find some set of data that is stored in<br/>the database.</li> </ul>                                                                                                    |
| V Forms   | <ul> <li>an object which gives the user another view of the data in the database. Whereas a Table<br/>allows the user to view multiples records at once, a Form displays the contents of just one<br/>record at a time.</li> </ul>  |
| V Reports | <ul> <li>an object which is designed based on the data in the database and which is used to inform<br/>the user of the selected contents of the database.</li> </ul>                                                                |
| Pages     | • a special type of web page designed for viewing and working with data from the Internet.                                                                                                    |
| Macros    | <ul> <li>a sequence of instructions which can be carried out with a single click of the mouse button<br/>on a button in a toolbar or by pressing a key or keys on the keyboard.</li> </ul>                                          |
| Modules   | <ul> <li>a collection of programming procedures designed to give programmer control over the<br/>Access database look and feel.</li> </ul>                                                                                          |

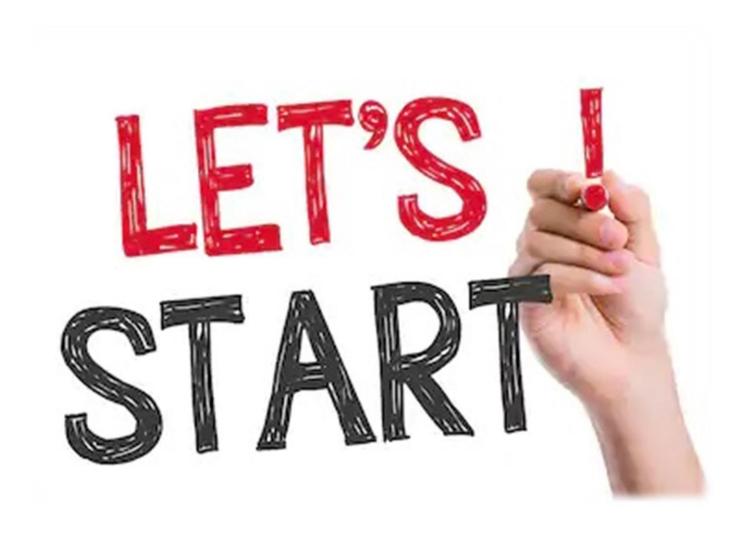

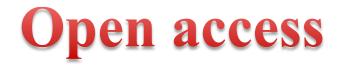

#### Way 1 : From start menu

| Programs (2)                                                                         |
|--------------------------------------------------------------------------------------|
| A Microsoft Access 2010                                                              |
| Ease of Access Center databases and programs to track and manage your information by |
| Control Panel (14) using Microsoft Access.                                           |
| 🕎 Allow remote access to your computer                                               |
| 🕲 Let Windows suggest Ease of Access settings                                        |
| S Turn on easy access keys                                                           |
| Documents (4)                                                                        |
| 🕘 book store                                                                         |
| Database3                                                                            |
| 🕘 Database2                                                                          |
| Microsoft Outlook (61)                                                               |
| 🖂 changing the date of IENG490's LAB                                                 |
| 🕮 IENG_MANE490 Lab Grade Spring2018.19 new.xlsx (changing th                         |
| 🖂 MAP Paper                                                                          |
| Files (127)                                                                          |
| 길 access pictures                                                                    |
| ₽ See more results                                                                   |
| access × Shut down +                                                                 |
|                                                                                      |

#### Way 2 :Right click in the desired folder

|                                   |   | View<br>Sort by<br>Refresh                                              |
|-----------------------------------|---|-------------------------------------------------------------------------|
|                                   | s | Paste<br>Paste shortcut<br>Undo Rename<br>Shared Folder Synchronization |
| Folder                            |   | New                                                                     |
| Shortcut                          |   | Screen resolution                                                       |
| Microsoft Access Database         |   | Gadgets                                                                 |
| Bitmap image                      | 2 | Personalize                                                             |
| Contact                           |   |                                                                         |
| Microsoft Word Document           |   |                                                                         |
| Microsoft PowerPoint Presentation |   |                                                                         |
| Microsoft Publisher Document      |   |                                                                         |
| WinRAR archive                    |   |                                                                         |
| Text Document                     |   |                                                                         |
| Adobe LiveCycle Designer Document |   |                                                                         |
| Microsoft Excel Worksheet         |   |                                                                         |
| WinRAR ZIP archive                |   |                                                                         |
| Briefcase                         |   |                                                                         |

#### If you had chosen Way 1:

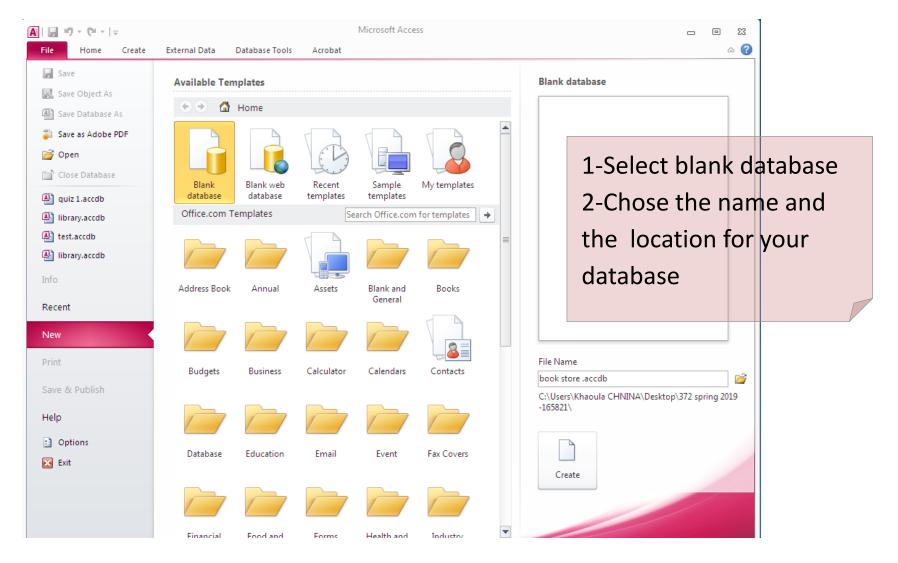

### >> The first table is created automatically

| A   🛃 🐇       | n - (° -     | -  |                   |        |                                             |          |            |                                      | Table T | ools                | book st | ore : Dat                       | tabase (Ac          | cess 2007 - 201                                        | 10) - Mio | crosoft A | - 0       | 23    |
|---------------|--------------|----|-------------------|--------|---------------------------------------------|----------|------------|--------------------------------------|---------|---------------------|---------|---------------------------------|---------------------|--------------------------------------------------------|-----------|-----------|-----------|-------|
| File          | Home         | Cr | eate              | Exte   | rnal Data                                   | Databa   | se Tools   | Acrobat                              | Fields  | Table               |         |                                 |                     |                                                        |           |           |           | ۵ 🕜   |
| View<br>Views | AB<br>Text N |    | Currency<br>Add 8 | /<br>1 | Date & Time<br>Yes/No<br>More Fields<br>ete | ~        | I Def      | ne & Caption<br>ault Value<br>d Size | Mo      | odify M<br>kups Exp |         | <b>ab </b><br>Memo<br>ettings → | Data Typ<br>Format: | e:<br>Formatting<br>, 4.0 .00<br>.00 >.0<br>Formatting |           | Unique    | Validatio | on    |
| All Acces     | ss Objec     | ts |                   | ~      | Table                                       | 1        |            |                                      |         |                     |         |                                 |                     |                                                        |           |           |           | ×     |
| Search        |              |    |                   | م      | <u> </u>                                    |          | Click to A | Add 👻                                |         |                     |         |                                 |                     |                                                        |           |           |           |       |
| Tables        |              |    |                   | *      | *                                           | (New)    |            |                                      |         |                     |         |                                 |                     |                                                        |           |           |           |       |
| III Tab       |              |    |                   |        | Record: 1                                   | < 1 of 1 | ► ▶1       | ▶≅ <b> </b>                          | Filter  | ch                  |         |                                 |                     |                                                        |           |           |           |       |
| Datasheet     | t View       |    |                   |        |                                             |          |            |                                      |         |                     |         |                                 |                     |                                                        |           | Nu        | m Lock    | I 🖌 🔐 |

#### If you had chosen Way 2 :

| A       | 19 - (21 - 1 | Ŧ                          |     |          |                                                                                                    |       |         |
|---------|--------------|----------------------------|-----|----------|----------------------------------------------------------------------------------------------------|-------|---------|
| File    | Home         | Create                     | Ext | ernal Da | ata Database                                                                                                    | Tools | Acrobat |
| View    | Paste        | Cut<br>Copy<br>Format Pair |     | Filter   | $\begin{array}{c} \begin{array}{c} A\\ Z \end{array} \downarrow Ascending \\ \begin{array}{c} Z\\ A \end{array} \downarrow Descending \\ \begin{array}{c} A\\ Z \end{array} \end{array}$ Remove Sort | Adv   | anced 👻 |
| Views   |              | oard                       |     |          | Sort & Fil                                                                                                    | ter   |         |
| All Acc | ess Objects  | (                          | ≥ « |          |                                                                                                    |       |         |
| Search  |              |                            | 2   |          |                                                                                                    |       |         |
|         |              |                            |     |          |                                                                                                    |       |         |

Create your table manually by selecting Table Or table design

| A 🗟 🤊                  | - (°I - | Ŧ                                           |                     |                 |                 |            |                |               |
|------------------------|---------|---------------------------------------------|---------------------|-----------------|-----------------|------------|----------------|---------------|
| File                   | Home    | Create                                      | Extern              | al Data         | Data            | base Tools | s Ac           | robat         |
|                        |         |                                             |                     |                 |                 |            |                |               |
| Application<br>Parts * | Table   |                                             | arePoint<br>Lists ▼ | Query<br>Wizard | Query<br>Design |            | Form<br>Design | Blank<br>Form |
| Templates              |         | Tables                                      |                     | Que             | eries           |            |                | Forms         |
| All Access             | Table   |                                             |                     |                 |                 |            |                |               |
| Search                 | defin   | e a new bla<br>e the fields<br>, or open th | directly in         | n the new       |                 |            |                |               |
|                        | 🕜 Pr    | ess F1 for m                                | ore help.           |                 |                 |            |                |               |

### Now the first table is created (way 1 or 2)

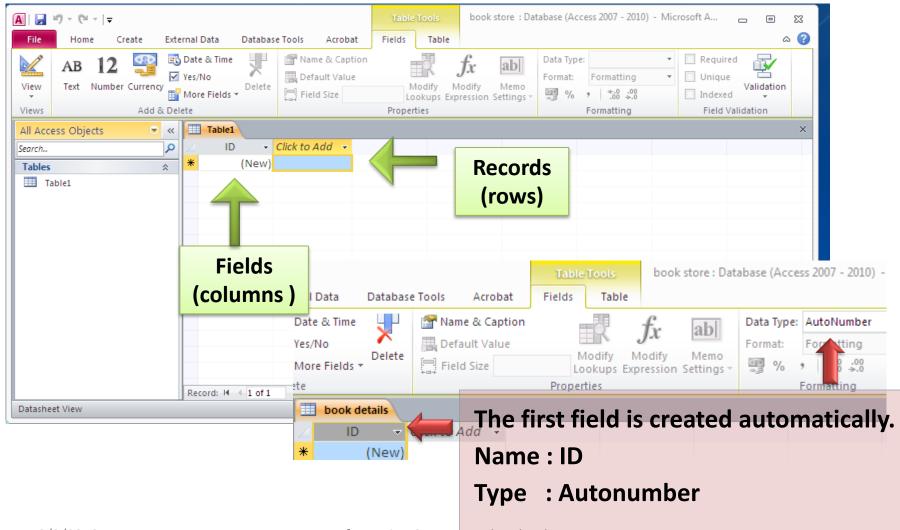

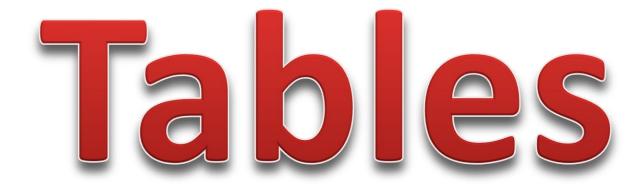

### If we right click on table name, we have many options :

| A 🛛 🖉 🖉 - 🕲          | · -   <del>-</del>                                           |                      | Table Tools  | book store : Dat                          | tabase (Access 2007 - 2010) - Mi                              | crosoft A 🗆 🖾                                           |
|----------------------|--------------------------------------------------------------|----------------------|--------------|-------------------------------------------|---------------------------------------------------------------|---------------------------------------------------------|
| File Hom             | ne Create External Data Data                                 | base Tools Acrobat   | Fields Table |                                           |                                                               | ۵ 😮                                                     |
| View Text<br>Views   | 12 Solution 2 Time<br>Number Currency<br>Add & Delete        | A Name & Caption     | Modify M     | fx ab<br>odify Memo<br>ression Settings ~ | Data Type:  Formatting  % % % % % % % % % % % % % % % % % % % | Required     Unique     Validation     Field Validation |
| All Access Obj       | ects 💿 « 🔳 Table1                                            |                      |              |                                           |                                                               | ×                                                       |
| Search               | P Z ID                                                       | ✓ Click to Add     ✓ |              |                                           |                                                               |                                                         |
| Tables               | ★ * (Net)                                                    | w)                   |              |                                           |                                                               |                                                         |
| III Table1<br>₩<br>₩ | Design View Import Export Collect and Update Data via E-mail |                      |              |                                           |                                                               |                                                         |
| 8<br>1               | Cu <u>t</u><br><u>C</u> opy<br><u>P</u> aste                 | f1 → ÞI ϷΞ 🐨 No F    | The Court    |                                           |                                                               |                                                         |
| Datasheet V          | Lin <u>k</u> ed Table Manager                                | f1 → N → 🗰 🕅 K No F  | ilter Search |                                           |                                                               | Num Lock 🔲 🖬 🔬                                          |
|                      | Convert to Local Table                                       |                      | •            |                                           |                                                               |                                                         |
|                      | Ta <u>b</u> le Properties<br>Check <u>W</u> eb Compatibility |                      |              |                                           |                                                               |                                                         |
|                      | <u></u>                                                      |                      |              |                                           |                                                               |                                                         |

### And also

| A   🛃                        | 9-0        |              |                   |        |                                         |                                 |           |                                        | Table  | Tools | bool                              | c store            |
|------------------------------|------------|--------------|-------------------|--------|-----------------------------------------|---------------------------------|-----------|----------------------------------------|--------|-------|-----------------------------------|--------------------|
| File                         | Hor        | ne Cr        | eate              | Exter  | nal Data                                | Datab                           | ase Tools | Acrobat                                | Fields | Tabl  | e                                 |                    |
| View<br>Views                | AB<br>Text | 12<br>Number | Currency<br>Add 8 |        | Date & Tir<br>Yes/No<br>More Fiel<br>te | Delet                           | E Def     | me & Caption<br>fault Value<br>Id Size | N      |       | <i>fx</i><br>Modify<br>Expression | Al<br>Me<br>Settii |
| All Acce<br>Search<br>Tables | ess Obj    | ects         |                   | *<br>* | *                                       | Save<br>Close<br>Close<br>Close |           | 'd →                                   |        |       |                                   |                    |

### Save as : book details

|   | Table1       |              |   |        |
|---|--------------|--------------|---|--------|
|   | ID 👻         | Click to Add | Ŧ |        |
| * | (New)        |              |   |        |
|   | Save As      |              |   | 8 23   |
|   | Table Name:  |              |   |        |
|   | book details |              |   |        |
|   |              | ОК           |   | Cancel |
|   |              |              |   |        |

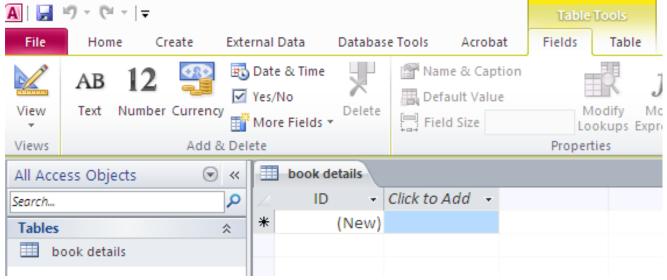

## New field

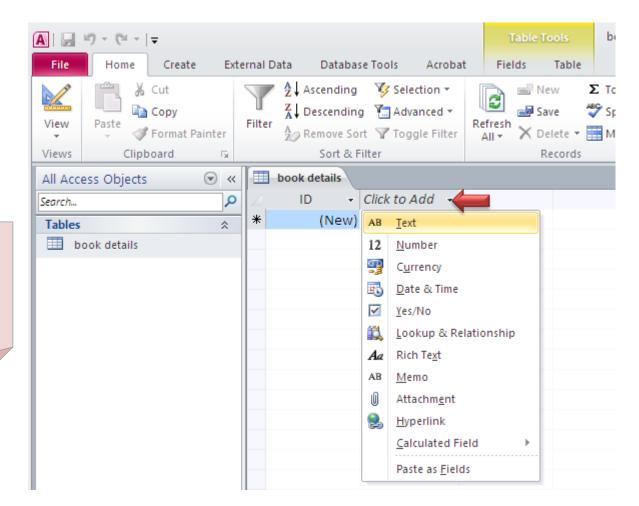

Option 1 : Click on « click to add»

#### **Option 2:**

Click on « Fields» , different types of fields will appear select the desired type.

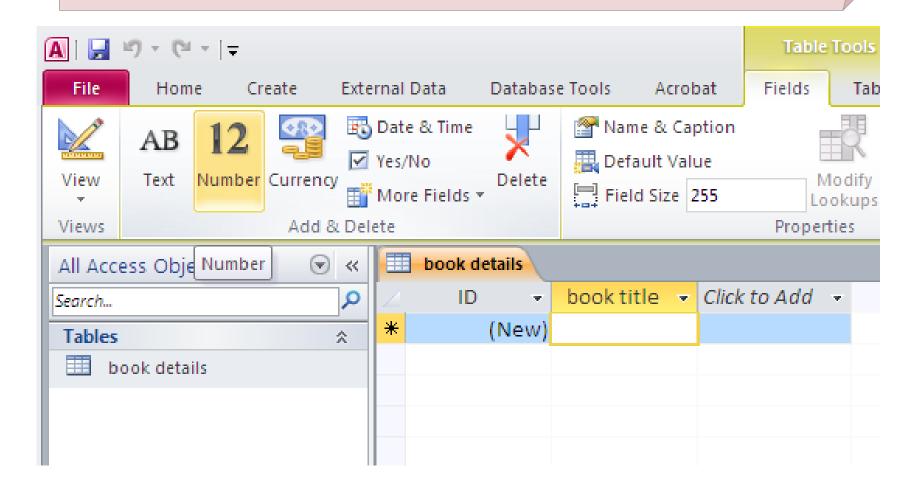

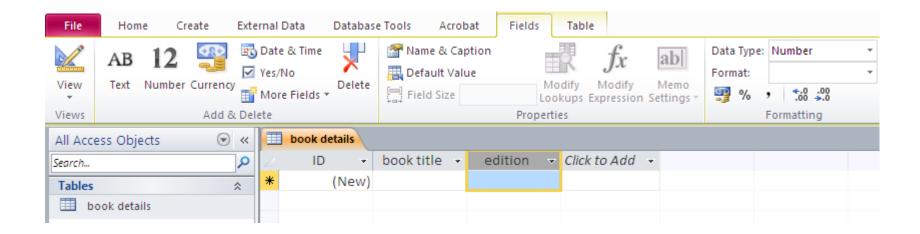

#### Option 3 :

## Rigth Click on a given field and select «insert field», A new field is created before (in the left of) the selected one.

| A                                                                                                    |                                                                                                    | Table Tools                                                             | book store : Dat                 | tabase (Access 2007 - 2010)                                                                     | - Microsoft A                                 | - 0 X           |
|----------------------------------------------------------------------------------------------------|----------------------------------------------------------------------------------------------------|-------------------------------------------------------------------------|----------------------------------|-------------------------------------------------------------------------------------------------|-----------------------------------------------|-----------------|
| File Home Create External Data Database Tools A                                                                                                    | crobat                                                                                                    | Fields Table                                                            |                                  |                                                                                                 |                                               | ۵ 😮             |
| AB     12     Image: Date & Time in the second second sec | Value                                                                                                    | Modify M                                                                | odify Memo<br>ression Settings - | Data Type:     Text       Format:     Formatting            ⊕ %          •          ↓         • | Required     Dinique     Indexed     Field Va | d<br>Validation |
| All Access Objects 💿 « 🔲 book details                                                                                                    |                                                                                                    |                                                                         |                                  |                                                                                                 |                                               | ×               |
| Search                                                                                                    | 2↓     Sor       X↓     Sor       Image: Sor     Cor       Image: Sor     Pass       Image: Sor     Fiel       Hid     Unil       Image: Sor     Free       Unil     Free       Unil     Sor | rt Z to A                                                               | Add -                            |                                                                                                 |                                               |                 |
|                                                                                                    | Tinse                                                                                                    | ert <u>F</u> ield                                                       |                                  |                                                                                                 |                                               |                 |
| Record: I4 → 1 of 1 → M → M                                                                                                    | <i>j</i> f∡ Mo                                                                                                    | odify <u>L</u> ookups<br>odify <u>E</u> xpression<br><u>n</u> ame Field |                                  |                                                                                                 |                                               |                 |
| Datasheet View                                                                                                    |                                                                                                    | <u>l</u> ete Field                                                      |                                  |                                                                                                 | Num Lock                                      | <b>■</b> ₿₡¥ "  |
|                                                                                                    |                                                                                                    |                                                                         |                                  |                                                                                                 |                                               |                 |

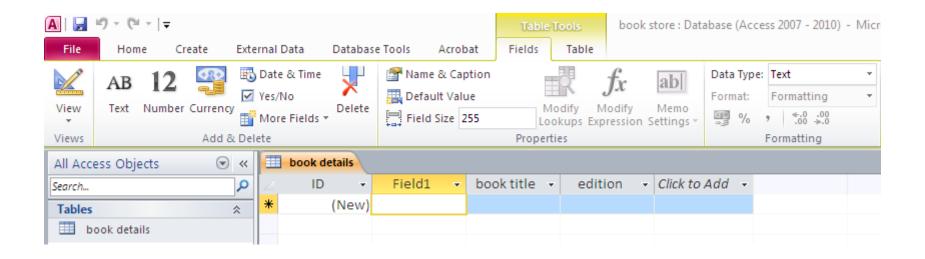

| A 🖌           | 9 - 0      | - (°= -   <del>-</del> |                         |      |                                             |                |            |          |             | Table Tools book store : Database (Access 2007 - 2010) - Microsoft Acc |                                 |                          |                       |                         | osoft Access |                                                                                   |            |  |
|---------------|------------|------------------------|-------------------------|------|---------------------------------------------|----------------|------------|----------|-------------|------------------------------------------------------------------------|---------------------------------|--------------------------|-----------------------|-------------------------|--------------|-----------------------------------------------------------------------------------|------------|--|
| File          | Hom        | e C                    | reate                   | Exte | rnal Data                                   | Databas        | e Tools    | Acrobat  | Fields      | Table                                                                  |                                 |                          |                       |                         |              |                                                                                   |            |  |
| View<br>Views | AB<br>Text | 12<br>Number           | Currency<br>Add &       |      | Date & Time<br>Yes/No<br>More Fields<br>ete | ×              | Mame Defau | lt Value | E           | okups E                                                                | <i>fx</i><br>Modify<br>pression | Ab<br>Memo<br>Settings → | Data Type:<br>Format: | Text<br>Memo<br>Number  | •            | <ul> <li>Required</li> <li>Unique</li> <li>Indexed</li> <li>Field Vali</li> </ul> | Validation |  |
| All Acce      | ss Obje    | ects                   | $\overline{\mathbf{v}}$ | ~    | book o                                      | letails        |            |          |             |                                                                        |                                 |                          |                       | Date/Time<br>Currency   |              |                                                                                   |            |  |
| Search        |            |                        |                         | 2    |                                             | ) <del>-</del> | Field1     | , v b    | ook title 🕤 | - edi                                                                  | tion 🚽                          | Click to                 | Add 👻                 | Yes/No                  |              |                                                                                   |            |  |
| Tables        |            |                        | :                       | *    | *                                           | (New)          |            |          |             |                                                                        |                                 |                          |                       | OLE Object<br>Hyperlink |              |                                                                                   |            |  |
| 🛄 bo          | ok detai   | ils                    |                         |      |                                             |                |            |          |             |                                                                        |                                 |                          |                       | Attachment              |              |                                                                                   |            |  |

#### Then you chose its type and rename it.

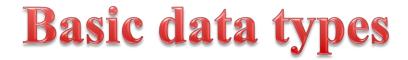

| Format                     | Use to display                                                                                                    |
|----------------------------|----------------------------------------------------------------------------------------------------|
| Text                       | Short, alphanumeric values, such as a last name or a street address. Note, beginning in Access 2013, Text data types have been renamed to <b>Short Text</b> . |
| Number,<br>Large<br>Number | Numeric values, such as distances. Note that there is a separate data type for currency.                                                                      |
| Currency                   | Monetary values.                                                                                                    |
| Yes/No                     | Yes and No values and fields that contain only one of two values.                                                                                             |
| Date/Time                  | Date and Time values for the years 100 through 9999.                                                                                                    |
| Rich Text                  | Text or combinations of text and numbers that can be formatted using color and font controls.                                                                 |

| Calculated<br>Field | Results of a calculation. The calculation must refer to other fields in the same table. You would use the Expression Builder to create the calculation. Note, Calculated fields were first introduced in Access 2010.                                                                                                    |
|---------------------|----------------------------------------------------------------------------------------------------|
| Attachment          | Attached images, spreadsheet files, documents, charts, and other types of supported files to the records in your database, similar to attaching files to e-mail messages.                                                                                                    |
| Hyperlink           | Text or combinations of text and numbers stored as text and used as a hyperlink address.                                                                                                    |
| Memo                | Long blocks of text. A typical use of a Memo field would be a detailed product description.<br>Note, beginning in Access 2013, Memo data types have been renamed to Long Text.                                                                                                    |
| Lookup              | Displays either a list of values that is retrieved from a table or query, or a set of values that<br>you specified when you created the field. The Lookup Wizard starts and you can create a<br>Lookup field. The data type of a Lookup field is either Text or Number, depending on the<br>choices that you make in the wizard.<br>Lookup fields have an additional set of field properties, which are located on the <b>Lookup</b> |
|                     | tab in the <b>Field Properties</b> pane.                                                                                                    |

#### Number

| Format     | Use to display                                                 |
|------------|----------------------------------------------------------------|
| General    | Numbers without additional formatting exactly as it is stored. |
| Currency   | General monetary values.                                       |
| Euro       | General monetary values stored in the EU format.               |
| Fixed      | Numeric data.                                                  |
| Standard   | Numeric data with decimal.                                     |
| Percentage | Percentages.                                                   |
| Scientific | Calculations.                                                  |

#### Date and Time

| Format         | Use to display                                                                                                    |
|----------------|----------------------------------------------------------------------------------------------------|
| Short<br>Date  | Display the date in a short format. Depends on your regional date and time settings. For example, 3/14/2001 for USA.                      |
| Medium<br>Date | Display the date in medium format. For example, 3-Apr-09 for USA.                                                                         |
| Long<br>Date   | Display the date in a long format. Depends on you're the regional date and time settings. For example, Wednesday, March 14, 2001 for USA. |
| Time<br>am/pm  | Display the time only using a 12 hour format that will respond to changes in the regional date and time settings.                         |
| Medium<br>Time | Display the time followed by AM/PM.                                                                                                    |
| Time<br>24hour | Display the time only using a 24 hour format that will respond to changes in the regional date and time settings                          |

Click here For more details

## Rearrane the place of the fields

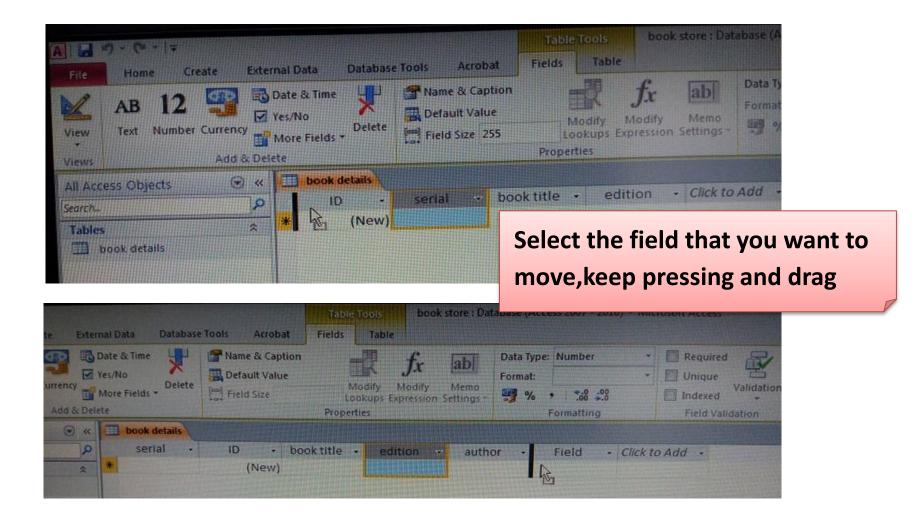

## Change the width of the field

| Currence | © Date & Time<br>✓ Yes/No<br><sup>(V)</sup> More Fields →<br>& Delete | Name & Caption     Default Value     Modify     Modify     Modify     Memo     Lookups Expression Settings     Properties | Data Type:     Text     *       Format     Formatting     *       %     1     *       %     1     *       %     Formatting | Required     Unique     Validation     Field Validation |
|----------|-----------------------------------------------------------------------|----------------------------------------------------------------------------------------------------|----------------------------------------------------------------------------------------------------|---------------------------------------------------------|
|          | a w book details                                                      |                                                                                                    |                                                                                                    |                                                         |

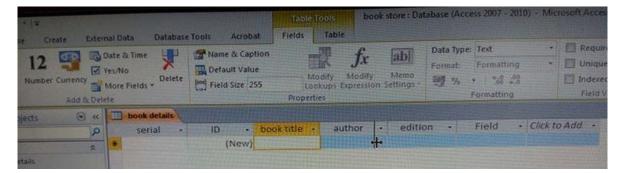

Method 1 : Drag

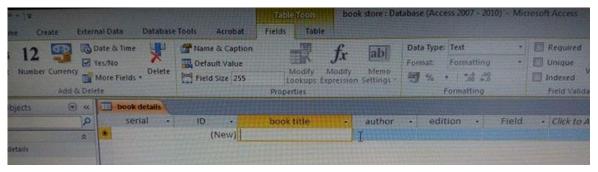

| book detai | Is |      |    |            |   |        |                   |                             |      |
|------------|----|------|----|------------|---|--------|-------------------|-----------------------------|------|
| serial     | Ŧ  | ID   | *  | book title | - | author | Ā↓                | edition - Field             | ld 🚽 |
|            |    | (Nev | v) |            |   |        |                   |                             |      |
|            |    |      |    |            |   |        | Ă↑                | S <u>o</u> rt Z to A        |      |
|            |    |      |    |            |   |        |                   | Copy                        |      |
|            |    |      |    |            |   |        | r B               | <u>P</u> aste               |      |
|            |    |      |    |            |   |        | **                | <u>F</u> ield Width         |      |
|            |    |      |    |            |   |        |                   | Hide <u>F</u> ields         |      |
|            |    |      |    |            |   |        |                   | <u>U</u> nhide Fields       |      |
|            |    |      |    |            |   |        |                   | Freeze Fields               |      |
|            |    |      |    |            |   |        |                   | Unfreeze <u>A</u> ll Fields |      |
|            |    |      |    |            |   |        | <i>8</i> 4        | <u>F</u> ind                |      |
|            |    |      |    |            |   |        | ц.                | Insert <u>F</u> ield        |      |
|            |    |      |    |            |   |        |                   | Modify <u>L</u> ookups      |      |
|            |    |      |    |            |   |        | $f_{\mathcal{K}}$ | Modify Expression           |      |
|            |    |      |    |            |   |        | ∎Į́               | Re <u>n</u> ame Field       |      |
|            |    |      |    |            |   |        | ¥٣                | Delete Field                |      |

| - a          | uthor | ~ | edition  | Ŧ | Field |
|--------------|-------|---|----------|---|-------|
| Column Wig   | lth   |   | 8 23     | ו |       |
| Column Width | n: 20 |   | ок       |   |       |
| Standard     | Width |   | Cancel   |   |       |
|              |       |   | Best Fit |   |       |

Method 2 : Right click on the field name

## **Change the High of the rows**

| A   🔒         | 19 - (21 - 1 | Ŧ                           |          |       |            |                                       |        |         |       |        |                  | Table | e Tools                            | boo                   |
|---------------|--------------|-----------------------------|----------|-------|------------|---------------------------------------|--------|---------|-------|--------|------------------|-------|------------------------------------|-----------------------|
| File          | Home         | Create                      | Exte     | ernal | Dat        | a Da                                  | tabase | Tool    | s     | Acroba | it Fi            | elds  | Table                              |                       |
| View<br>Views | Paste        | Cut<br>Copy<br>Format Paint | ter<br>G | Filte | er i       | Ascen<br>A↓Desce<br>A<br>Z⊘Remo<br>So | nding  | Y.<br>Y | Advar | nced * | Refresh<br>All * |       | New<br>Save<br>Delete +<br>Records | Σ Toti<br>∛ Spe<br>Mo |
| All Acc       | ess Objects  |                             | ) «      |       | b          | ook detai                             | Is     |         |       |        |                  |       |                                    |                       |
| Search        |              |                             | 2        | 2     |            | serial                                | •      |         | ID    | •      | b                | ook   | title                              | •                     |
| Tables        |              |                             | *        |       |            | Ne <u>w</u> Re                        | cord   |         | _     |        |                  |       | perimen                            | t                     |
| 💷 b           | ook details  |                             |          |       |            |                                       |        |         |       |        |                  |       | ounting                            |                       |
|               |              |                             |          |       | <u>⊸</u> ĭ | Delete                                | Record |         |       | 3 9    | statistica       | al mo | odeling                            |                       |
|               |              |                             |          | *     | ¥          | Cu <u>t</u>                           |        |         | 1)    | vew)   |                  |       |                                    |                       |
|               |              |                             |          |       |            | <u>С</u> ору                          |        |         |       |        |                  |       |                                    |                       |
|               |              |                             |          |       | ß          | Paste                                 |        |         |       |        |                  |       |                                    |                       |
|               |              |                             |          |       | :          | Row He                                |        |         |       |        |                  |       |                                    |                       |
|               |              |                             |          | ļĻ    | ¥ 🗆        | Kow He                                | ignt   |         |       |        |                  |       |                                    |                       |
|               |              |                             |          |       |            |                                       |        |         |       |        |                  |       |                                    |                       |
|               |              |                             | N        | 1et   | th         | od 1                                  | •      |         |       |        |                  |       |                                    |                       |
|               |              | Righ                        | t c      | lic   | k d        | on a i                                | reco   | ord     |       |        |                  |       |                                    |                       |

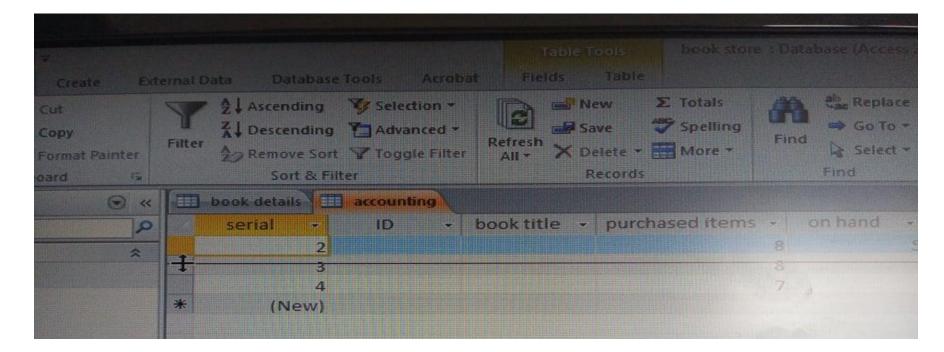

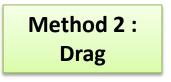

## Add more fields – date –

| <b>1                                     </b> |                        | Table Tools book store : Dat       | abase (Access 2007 - 2010) - Microsoft | Access                       |                        |
|-----------------------------------------------|------------------------|------------------------------------|----------------------------------------|------------------------------|------------------------|
|                                               | nal Data Database Tool |                                    |                                        |                              |                        |
|                                               | N8                     | Name & Caption $f_x$ abl           |                                        | Required<br>Unique           |                        |
| Manuel Taut Muselson Companyer                | Delete                 | Field Size Modify Modify Memo      |                                        | Validation<br>Indexed        |                        |
| Views Add & Dele                              | ++                     | Properties                         | Formatting                             | Field Validation             |                        |
| All Access Objects 💿 «                        | book details           |                                    |                                        |                              | ×                      |
| Search 🔎                                      | 🕗 serial 🔹             | ID 🔹 book title 👻 author           | 🔹 editiion 👻 Field                     | ✓ Click to Add ✓             |                        |
| Tables                                        |                        | 1 design of experiment john lawson | 5 statistics                           | AB Text                      |                        |
| book details                                  |                        | 2 financial accounting ruchi goyal |                                        | 12 <u>N</u> umber            |                        |
| -                                             | * (                    | 3<br>(New)                         |                                        | Currency                     |                        |
|                                               | 1                      | (New)                              |                                        | 🚯 Date & Time                |                        |
|                                               |                        |                                    |                                        | Yes/No                       |                        |
|                                               |                        |                                    |                                        | Lookup & Relationship        |                        |
| -                                             |                        |                                    |                                        | Az Rich Text                 |                        |
| -                                             |                        |                                    |                                        | AB Memo                      |                        |
|                                               |                        |                                    |                                        | -                            | () A                   |
| -                                             |                        | Table Tools                        | book store : Database                  | (Access 2007 - 2010) - Micro | soft Access            |
| -                                             |                        | Fields Table                       |                                        |                              |                        |
|                                               |                        | Tields                             |                                        |                              |                        |
|                                               |                        | - f                                | Data                                   | Type: Date/Time 🔹            | 🔲 Required 🛛 😓         |
|                                               |                        | fs fs                              | r ab Forma                             |                              | 🗍 Unique               |
|                                               |                        | Modify Mod                         | ify Memo                               | it:                          | Unique 🗖<br>Validation |
|                                               |                        | Lookups Expres                     |                                        | % General Date               | Indexed -              |
|                                               |                        | Properties                         | Stort Sectings -35                     | Long Date                    | Field Validation       |
|                                               |                        | Properties                         |                                        | Medium Date                  |                        |
|                                               |                        |                                    |                                        |                              |                        |
|                                               |                        |                                    |                                        | Short Date                   |                        |
|                                               |                        | book title 👻                       | author 🚽                               | e Long Time el               |                        |
|                                               |                        | ≥sign of experiment                | john lawson                            | Medium Time tic              | cs 🛄                   |
|                                               |                        | inancial accounting                | ruchi goyal                            | Short Time                   |                        |
|                                               |                        | indicial decounting                | 1                                      |                              |                        |
|                                               |                        |                                    |                                        |                              |                        |
|                                               |                        |                                    |                                        |                              |                        |
|                                               |                        |                                    |                                        |                              |                        |
|                                               |                        |                                    |                                        |                              |                        |

| Table Tools                                | book store :Dat   | abase (A | Access 2007 -      | 2010 | ) - Mie | crosof                       | t Aco      | ess      |       |      |     |                |              |   |  |
|--------------------------------------------|-------------------|----------|--------------------|------|---------|------------------------------|------------|----------|-------|------|-----|----------------|--------------|---|--|
| Modify Mod<br>Lookups Expres<br>Properties | Data Ty<br>Format |          | Date<br>.00<br>≥.0 | *    |         | Requ<br>Unic<br>Inde<br>Fiel | lue<br>xed |          | *     | tion |     |                |              |   |  |
| book title 🔹                               | author            | -        | editiion           | Ŧ    | Fi      | eld                          | -          | р        | irch  | ase  | d - | <del>,</del> ( | Click to Add | • |  |
| sign of experiment                         | john lawson       |          |                    | 5    | statis  | tics                         |            |          | 12    | .03. | 198 | 7              |              |   |  |
| nancial accounting                         | ruchi goyal       |          |                    |      |         |                              |            |          | 01    | .03. | 201 | .9             |              |   |  |
|                                            |                   |          |                    |      |         |                              |            |          |       |      |     | Ē              |              |   |  |
|                                            |                   |          |                    |      |         | 4                            |            |          | s 201 |      |     |                |              |   |  |
|                                            |                   |          |                    |      |         | Pt S                         | Sa (       | Ça F     | Pe (  | Du   | Ct  | Pz             |              |   |  |
|                                            |                   |          |                    |      |         | 1                            | 2          | 3        | 4     | 5    | 6   | .7             |              |   |  |
|                                            |                   |          |                    |      |         | 8<br>15                      | 9<br>16    | 10<br>17 |       |      |     | 14<br>21       |              |   |  |
|                                            |                   |          |                    |      |         | 22                           | 23         | 24       | 25    | 26   | 27  | 28             |              |   |  |
|                                            |                   |          |                    |      |         | 29                           | 30         | 31       | 1     | 2    | _   | 4              |              |   |  |
|                                            |                   |          |                    |      |         | 5                            | 6          | 7        | 8     | 9    | 10  | 11             |              |   |  |
|                                            |                   |          |                    |      |         |                              |            | To       | day   |      |     |                |              |   |  |
|                                            |                   |          |                    |      |         |                              |            |          |       |      |     |                | _            |   |  |

## Add more fields – yes/no –

| Table To<br>Fields        | ols l<br>Table | books           | store : D   | )atabase ( | Access 2007 - | 2010                            | )) - Mici | osoft Acc  | ess  |            |       |                         |
|---------------------------|----------------|-----------------|-------------|------------|---------------|---------------------------------|-----------|------------|------|------------|-------|-------------------------|
| Mod<br>Look<br>Properties | ups Expres     | Data T<br>Forma | t: Formatti | .00<br>⇒.0 | *             | Requ<br>Uniqu<br>Index<br>Field | ue ,      | Validation |      |            |       |                         |
| book title                | e 👻            |                 | autho       | r 👻        | editiion      | Ŧ                               | Fie       | ld 👻       | pure | chased 👻   | Click | to Add  👻               |
| sign of expe              | eriment        | johr            | n lawso     | 'n         |               | 5                               | statist   | ics        | 1    | 12.03.1987 | AB    | Text                    |
| nancial acco              | ounting        | ruch            | ni goyal    | l          |               |                                 |           |            | (    | 01.03.2019 | 12    | Number                  |
|                           |                |                 |             |            |               |                                 |           |            |      |            | 9     | Currency                |
|                           |                |                 |             |            |               |                                 |           |            |      |            |       | Date & Time             |
| Data Typ                  | e: Yes/No      |                 | -           | Requ       | iired 😓       |                                 |           |            |      |            |       | Yes/No                  |
| Format:                   | True/Fal       | se              | -           | Unia       |               |                                 |           |            |      |            | 12    | Lookup & Relationship   |
| <b>9</b> %                | True/Fal       | se              |             | Index      | Validatio     | n                               |           |            |      |            | Aa    | Rich Te <u>x</u> t      |
| <u>-</u>                  | F Yes/No       |                 |             |            | d Validation  |                                 |           |            |      |            | AB    | Memo                    |
|                           | On/Off         |                 |             |            |               |                                 |           |            |      |            | Û     |                         |
| <b>.</b>                  | editiion       | <b>.</b>        | Fie         | ld 🚽       | purchased     |                                 | seco      | nd hand    | *    |            | 2     | Hyperlink               |
|                           | cannon         |                 | statisti    |            | 12.03.1       |                                 | 5000      |            |      | -          | 9     | Calculated Field ►      |
|                           |                | 5               | Statisti    |            | 01.03.2       | _                               |           | <b>V</b>   |      |            |       |                         |
|                           |                |                 |             |            |               |                                 |           |            |      |            |       | Paste as <u>F</u> ields |
|                           |                |                 |             |            |               |                                 |           |            |      |            |       |                         |
|                           |                |                 |             |            |               |                                 |           |            |      |            |       |                         |

## Add more fields – Attachement –

| Table Tools                     | book store : Dat                              | abase (A           | cce | ss 2007 - 2010) -                           | Mic | rosof | t Acc                          | ess               |   |             |
|---------------------------------|-----------------------------------------------|--------------------|-----|---------------------------------------------|-----|-------|--------------------------------|-------------------|---|-------------|
| Fields Tabl                     | e                                             |                    |     |                                             |     |       |                                |                   |   |             |
| Modify<br>Lookups<br>Properties | fx ab<br>Modify Memo<br>Expression Settings * | Data Ty<br>Format: |     | <mark>Text</mark><br>Text<br>Memo<br>Number | •   |       | Requ<br>Uniq<br>Index<br>Field | ue 💾<br>Validatio | n |             |
| Properties                      |                                               |                    |     | Date/Time                                   |     |       | Tiere                          | Validation        |   |             |
|                                 |                                               |                    |     | Currency                                    |     |       |                                |                   |   |             |
| author 🔹                        | book title                                    | Ŧ                  | e   | 1                                           |     | eld   |                                | cover             | ▼ | purchased 👻 |
| 1 lawson                        | design of experim                             | ment               |     | OLE Object<br>Hyperlink                     |     | tics  |                                |                   |   | 12.03.1987  |
| ni goyal                        | financial accoun                              | ting               |     | Attachment                                  |     |       |                                |                   |   | 01.03.2019  |
|                                 | statistical mode                              | ling               |     |                                             |     |       |                                |                   |   |             |
|                                 |                                               |                    |     |                                             |     |       |                                |                   |   |             |
|                                 |                                               |                    |     |                                             |     |       |                                |                   |   |             |

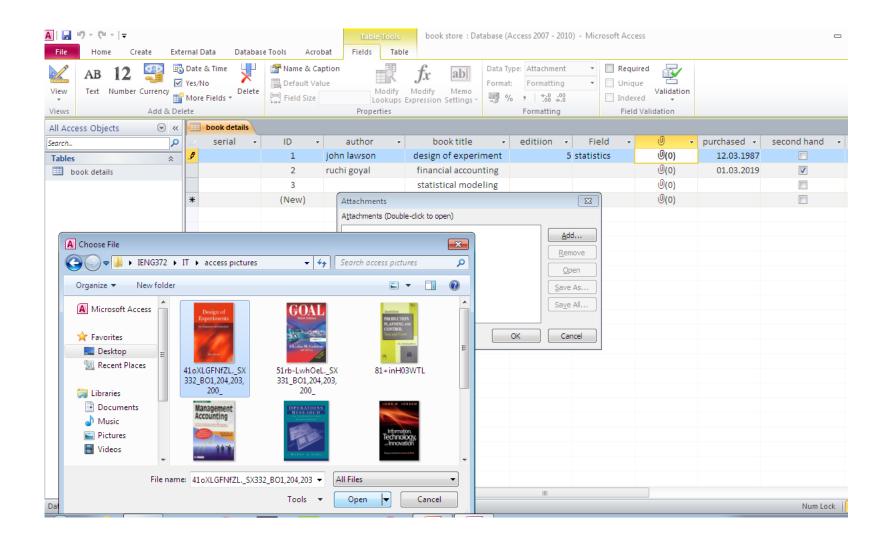

| A  🛃 🧐 🔻 (°= -   =                    |                                                                                |                                                                     | Table Tools b                                                 | ook store : Datal | base (Access 2007                                       | - 2010) - Micr            | osoft Access                                                |                                                              |
|---------------------------------------|--------------------------------------------------------------------------------|---------------------------------------------------------------------|---------------------------------------------------------------|-------------------|---------------------------------------------------------|---------------------------|-------------------------------------------------------------|--------------------------------------------------------------|
| File Home Create B                    | External Data Database                                                         | Tools Acrobat                                                       | Fields Table                                                  |                   |                                                         |                           |                                                             |                                                              |
|                                       | More Fields 🔻                                                                  | Mame & Caption                                                      | Modify fx<br>Lookups Express<br>Properties                    | y Memo            | Data Type: Attach<br>Format: Forma<br>% * 50<br>Formati | tting ▼<br>0 .00<br>0 ⇒.0 | Required     Unique     Unique     Indexed     Field Valida | alidation                                                    |
| All Access Objects                    |                                                                                |                                                                     | Troperates                                                    |                   |                                                         |                           | Trefa Valida                                                |                                                              |
| · · · · · · · · · · · · · · · · · · · | 🔎 🖉 serial 👻                                                                   | ID 👻                                                                | book title                                                    | aut               | hor 🚽                                                   | edition                   | - Field                                                     | <b>-</b> 0                                                   |
|                                       | ☆ ♪                                                                            | 1 desig                                                             | n of experiment                                               | john lawsor       | ı                                                       |                           | 5 statistics                                                | Ū(1)                                                         |
| 🛄 book details                        | *                                                                              |                                                                     | cial accounting<br>tical modeling                             | ruchi goyal       |                                                         |                           |                                                             | 0(0)<br>0(0)<br>0(0)                                         |
|                                       |                                                                                |                                                                     |                                                               | Attachments       | s                                                       |                           |                                                             | 83                                                           |
|                                       | Favorites<br>Desktop<br>Recent Plai<br>Document<br>Music<br>Pictures<br>Videos | uments library<br>s: 2 locations<br>la CHNINA kolmog<br>hortcut and | orov test linear reg<br>Linear<br>ession<br>and Technol V All |                   |                                                         |                           |                                                             | Add <u>Remove</u> <u>Open</u> ave As a <u>v</u> e All Cancel |

# **Field Validation rule**

You can use the **Validation Rule** property to require specific values, and the **Validation Text** property to alert your users to any mistakes. For example, entering a rule such as >100 And <1000 in the **Validation Rule** property forces users to enter values between 100 and 1,000. A rule such as [EndDate]>=[StartDate] forces users to enter an ending date that occurs on or after a starting date.

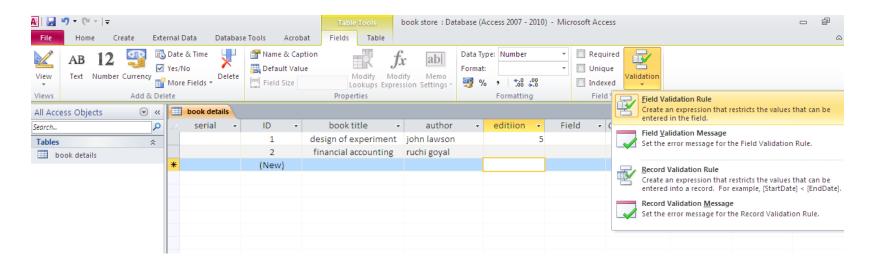

| A 🛛 🛃 🍠 🔻 🖓 👻 🖃                         | Table Tools bo                                                                                  | ook store : Database (Access 2007 - 2010) - Microsoft Access 📼                                                                              |
|-----------------------------------------|-------------------------------------------------------------------------------------------------|----------------------------------------------------------------------------------------------------|
| File Home Create External Data Database | Tools Acrobat Fields Table                                                                      |                                                                                                    |
| AB I Z Ves/No                           | Name & Caption     Default Value     Modify     Lookups     Expressi     Properties             | Data Type:     Number <ul> <li>Required</li> <li>Unique</li> <li>Unique</li> <li>Validation</li> <li>Indexed</li> <li>Formatting</li> </ul> |
| All Access Objects 💿 « 🔲 book details   |                                                                                                 |                                                                                                    |
| Search                                  | ID     book title       1     design of experiment       2     financial accounting       (New) |                                                                                                    |
|                                         |                                                                                                 |                                                                                                    |

But if there are already some records which violate the new setting (new validation rule) we will have to chose :

**YES** : access will keep these records and will start testing from the future one,

**NO** : the nes validation rule will be deleted ,and we will continue without testing

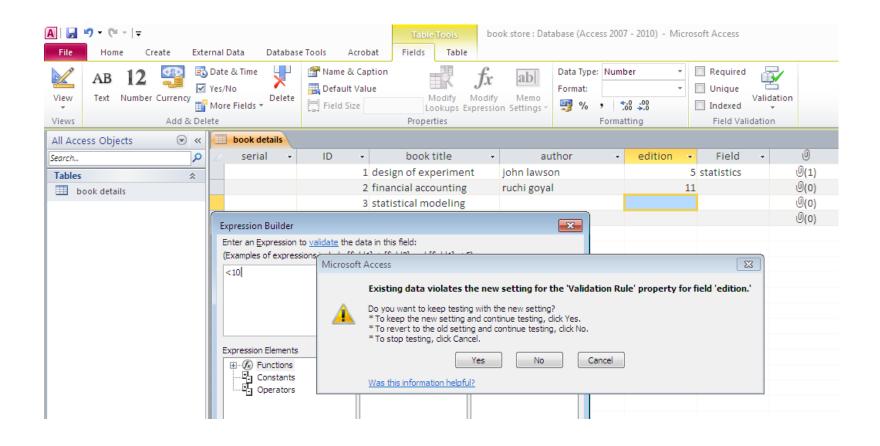

# **Field Validation message**

Entering text such as "Enter values between 100 and 1,000" or "Enter an ending date on or after the start date" in the **Validation Text** property tells users when they have made a mistake and how to fix the error.

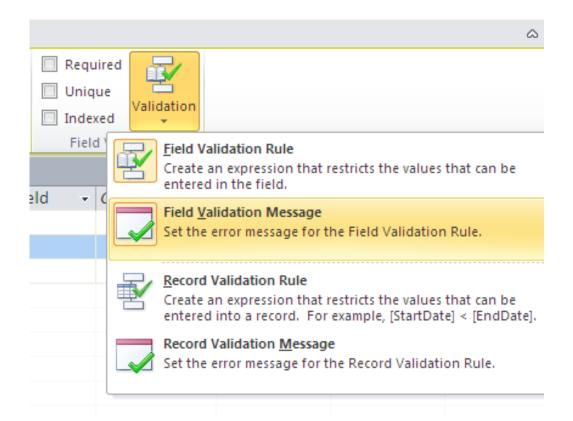

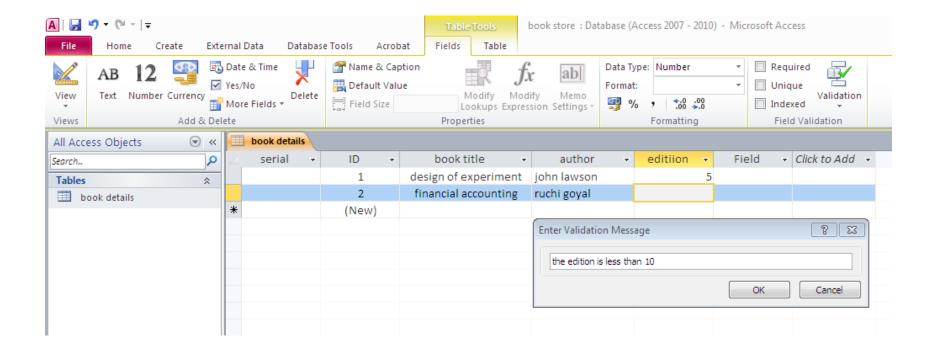

### **Required field :**

| 🛄 Defa | e & Caption<br>ult Value<br>Size 255 | Modify Mo                                                                                                    | <b>Gr ab</b><br>dify Memo<br>ssion Settings →                             | <b>9</b> %,              | Form | tting     .0 .00     00 ⇒.0 tting |       | Required<br>Unique<br>Indexed<br>Field Vali | Validation |             |
|--------|--------------------------------------|----------------------------------------------------------------------------------------------------|---------------------------------------------------------------------------|--------------------------|------|-----------------------------------|-------|---------------------------------------------|------------|-------------|
| ID     | -                                    | book title                                                                                                    |                                                                           | thor                     | Ŧ    | edition                           | •     | Field                                       | ~          | 0           |
|        | 1 de                                 | sign of experiment                                                                                                    | john lawso                                                                | n                        |      |                                   | 5 st  | atistics                                    |            | 0(1)        |
|        | 2 fin                                | ancial accounting                                                                                                    | ruchi goyal                                                               |                          |      |                                   |       |                                             |            | <b>0(0)</b> |
|        | 3 sta                                | tistical modeling                                                                                                    |                                                                           |                          |      |                                   |       |                                             |            | <b>0(0)</b> |
|        | 4                                    |                                                                                                    |                                                                           |                          |      |                                   |       |                                             |            | <b>U(0)</b> |
| (      | New)                                 |                                                                                                    |                                                                           |                          |      |                                   |       |                                             |            | <b>U(0)</b> |
| 1      | Microsoft A                          | Access<br>Existing data violates<br>Do you want to keep testi<br>* To keep the new setting<br>* To revert to the old sett<br>* To stop testing, click Car<br>Yes<br>Was this information helpf | ng with the new se<br>and continue testir<br>ing and continue te<br>ncel. | tting?<br>ng, click Yes. | ).   | l' property for                   | field | छ<br>'Field.'                               |            |             |

# The field «Field» is now required, it is impossible to add a new record (5th) unless we fill that field for the 4th record

|   | book detail | s |       |             |   |                      |            |                                                           |             |             |  |  |  |  |
|---|-------------|---|-------|-------------|---|----------------------|------------|-----------------------------------------------------------|-------------|-------------|--|--|--|--|
| 4 | serial      | Ŧ | ID    | - author    | - | book title 👻 👻       | editiion 👻 | Field 👻                                                   | 0 -         | purchased 👻 |  |  |  |  |
|   |             |   | 1     | john lawson |   | design of experiment | 5          | statistics                                                | <b>(</b> 1) | 12.03.1987  |  |  |  |  |
|   |             |   | 2     | ruchi goyal |   | financial accounting |            |                                                           | <b>(0)</b>  | 01.03.2019  |  |  |  |  |
|   |             |   | 3     |             |   | statistical modeling |            |                                                           | <b>(0)</b>  |             |  |  |  |  |
| 8 |             |   | 4     |             |   | the goal             |            |                                                           | <b>(0)</b>  |             |  |  |  |  |
| * |             |   | (New) |             |   |                      |            |                                                           | <b>(0)</b>  |             |  |  |  |  |
|   |             |   |       |             |   |                      |            |                                                           |             |             |  |  |  |  |
|   |             |   |       |             |   |                      | Microsoft  | oft Access 🛛 🕅                                            |             |             |  |  |  |  |
|   |             |   |       |             |   |                      | <u> </u>   | You must enter a value in the 'book details.Field' field. |             |             |  |  |  |  |
|   |             |   |       |             |   |                      |            | OK Help                                                   |             |             |  |  |  |  |
|   |             |   |       |             |   |                      |            | Was this information helpful?                             |             |             |  |  |  |  |
|   |             |   |       |             |   |                      |            |                                                           |             |             |  |  |  |  |
|   |             |   |       |             |   |                      |            |                                                           |             |             |  |  |  |  |

# **Design View**

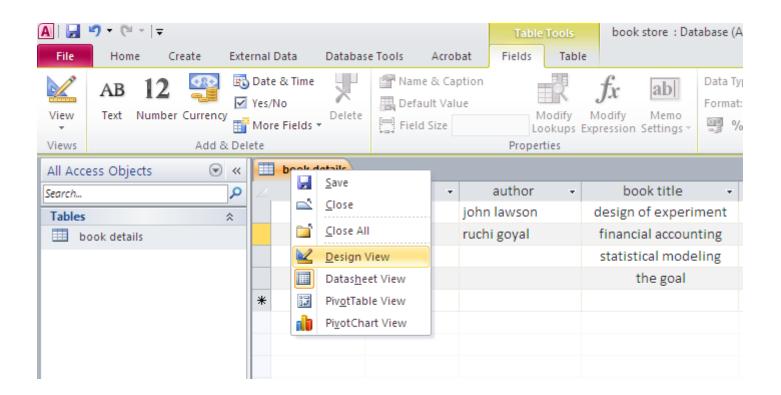

| A   → → ← →   → File Home Create Extension | rnal Data Database Tools Acrob        |                                                                        | tore : Database (Access 2007 - 20 | 10) - Microsoft Access                        |                         |                      | 22 🗟 🗆        |
|--------------------------------------------|---------------------------------------|------------------------------------------------------------------------|-----------------------------------|-----------------------------------------------|-------------------------|----------------------|---------------|
| Views Views Views                          | Modify Lookups Show/Hide              | Create Data Rename/Deli<br>Macros × Macro<br>Field, Record & Table Eve | Dependencie                       | 15                                            |                         |                      |               |
| All Access Objects 💿 «                     | book details                          |                                                                        |                                   |                                               | × Property Sh           | heet                 | ×             |
|                                            | Field Name                            | Data Tura                                                              |                                   |                                               |                         | /pe: Table Propertie |               |
| Search                                     |                                       | Data Type                                                              |                                   | Description                                   | General                 |                      |               |
| Tables                                     | • 10                                  | AutoNumber                                                             |                                   |                                               |                         |                      |               |
| book details                               | serial                                | Text                                                                   |                                   |                                               |                         | When Disconnect      |               |
|                                            | book title                            | Text                                                                   |                                   |                                               | Subdatash               |                      | No<br>Ocm     |
|                                            | edition                               | Number                                                                 |                                   |                                               | Orientatio              |                      | Left-to-Right |
|                                            | author                                | Text                                                                   |                                   |                                               | Description             |                      | cere to ragin |
|                                            | Field                                 | Text                                                                   |                                   |                                               | Default Vie             |                      | Datasheet     |
|                                            | cover                                 | Attachment                                                             |                                   |                                               | Validation              | Rule                 |               |
|                                            | purchased                             | Date/Time                                                              |                                   |                                               | Validation              | Text                 |               |
|                                            | second hand                           | Yes/No                                                                 |                                   |                                               | Filter                  |                      |               |
|                                            | second nand                           | res/No                                                                 |                                   |                                               | Order By                | and Manage           | 14            |
|                                            |                                       |                                                                        |                                   |                                               | Subdatash<br>Link Child |                      | [Auto]        |
|                                            |                                       |                                                                        |                                   |                                               | Link Maste              |                      |               |
|                                            |                                       |                                                                        |                                   |                                               | Filter On L             |                      | No            |
|                                            |                                       |                                                                        |                                   |                                               | Order By C              |                      | Yes           |
|                                            |                                       |                                                                        |                                   |                                               | •                       |                      |               |
|                                            |                                       |                                                                        | Field Properties                  |                                               | _                       |                      |               |
|                                            | General Lookup                        |                                                                        |                                   |                                               | 1                       |                      |               |
|                                            |                                       |                                                                        |                                   |                                               |                         |                      |               |
|                                            | Field Size 255<br>Format              |                                                                        | <b>^</b>                          |                                               |                         |                      |               |
|                                            | Input Mask                            |                                                                        |                                   |                                               |                         |                      |               |
|                                            | Caption                               |                                                                        |                                   |                                               |                         |                      |               |
|                                            | Default Value                         |                                                                        |                                   |                                               |                         |                      |               |
|                                            | Validation Rule                       |                                                                        |                                   | A field name can be up to 64 characters long, |                         |                      |               |
|                                            | Validation Text                       |                                                                        |                                   | including spaces. Press F1 for help on field  |                         |                      |               |
|                                            | Required No                           |                                                                        |                                   | names.                                        |                         |                      |               |
|                                            | Allow Zero Length Yes                 |                                                                        |                                   |                                               |                         |                      |               |
|                                            | Indexed No<br>Unicode Compression Yes |                                                                        |                                   |                                               |                         |                      |               |
|                                            | IME Mode No Control                   |                                                                        |                                   |                                               |                         |                      |               |
|                                            | IME Sentence Mode None                |                                                                        |                                   |                                               |                         |                      |               |
|                                            | Smart Tags                            |                                                                        | •                                 |                                               |                         |                      |               |
|                                            |                                       |                                                                        |                                   |                                               |                         |                      |               |

## We can rename and modify our fields :

|   | book details |               |                   |
|---|--------------|---------------|-------------------|
| 2 | Field Name   | Data Type     |                   |
| P | ID           | AutoNumber    |                   |
|   | serial       | Text          | ▼                 |
|   | book title   | Text          |                   |
|   | edition      | Memo          |                   |
|   | author       | Number        |                   |
|   | Field        | Date/Time     |                   |
|   | cover        | Currency      |                   |
|   | purchased    | AutoNumber    |                   |
|   | second hand  | Yes/No        |                   |
|   |              | OLE Object    |                   |
|   |              | Hyperlink     |                   |
|   |              | Attachment    |                   |
|   |              | Calculated    |                   |
|   |              | Lookup Wizard | Field Deeperation |
|   |              | L             | Field Properties  |

#### We want to set the field ID as a text and serial as an autonumber

| ſ | book details                                                                                                    |            | :           | × Pr  | o        |  |  |  |  |
|---|----------------------------------------------------------------------------------------------------|------------|-------------|-------|----------|--|--|--|--|
| [ | Field Name                                                                                                    | Data Type  | Description | se Se |          |  |  |  |  |
| ٩ | B ID                                                                                                    | AutoNumber |             | G     | e        |  |  |  |  |
|   | serial                                                                                                    | Text 💌     |             | R     | e        |  |  |  |  |
|   | book title                                                                                                    | Text       |             | S     | u        |  |  |  |  |
|   | Microsoft Access                                                                                                    |            |             | 8     | u<br>Dri |  |  |  |  |
|   | Microsoft Access Once you enter data in a table, you can't change the data type of any field to AutoNumber, even if you haven't yet added data to that field. Add a new field to the table, and define its data type as AutoNumber. Microsoft Access then enters data in the AutoNumber field automatically, numbering the records consecutively starting with 1. OK Was this information helpful? |            |             |       |          |  |  |  |  |
|   |                                                                                                    |            | r           | • 0   | )r       |  |  |  |  |

#### So , we will rename the field «ID» to «serial» and vice versa. We can permutate the order of our fields by drag.

| <b>book details</b> |            |                  |
|---------------------|------------|------------------|
| 🖉 🔰 🖌 Field Name    | Data Type  | Des              |
| 😵 Serial            | AutoNumber |                  |
| ID                  | Text       |                  |
| book title          | Text       |                  |
| edition             | Number     |                  |
| author              | Text       |                  |
| Field               | Text       |                  |
| cover               | Attachment |                  |
| purchased           | Date/Time  |                  |
| second hand         | Yes/No     |                  |
|                     |            |                  |
|                     |            |                  |
|                     |            |                  |
|                     |            |                  |
|                     |            |                  |
|                     |            | Field Properties |

### primary key

| File Home Create Ext   | ernal Data Databas | e Tools Acrobat           | Design                                                                |                  |
|------------------------|--------------------|---------------------------|-----------------------------------------------------------------------|------------------|
| View<br>Views Tools    | 🙀 Modify Lookups   | Property Indexes<br>Sheet | Create Data Rename/Del<br>Macros V Macro<br>Field, Record & Table Eve | Dependencies     |
| All Access Objects 💿 « | book details       |                           |                                                                       |                  |
| Search 🔎               | Z Field I          | Name                      | Data Type                                                             | Descr            |
| Tables                 | ID                 |                           | lext                                                                  |                  |
| book details           | 😵 Serial           |                           | AutoNumber                                                            |                  |
|                        | book title         |                           | lext .                                                                |                  |
|                        | edition            | 1                         | Number                                                                |                  |
|                        | author             | 1                         | lext                                                                  |                  |
|                        | Field              | 1                         | lext 🛛                                                                |                  |
|                        | cover              | 4                         | Attachment                                                            |                  |
|                        | purchased          | [                         | Date/Time                                                             |                  |
|                        | second hand        | Y                         | /es/No                                                                |                  |
|                        |                    |                           |                                                                       |                  |
|                        |                    |                           |                                                                       |                  |
|                        |                    |                           |                                                                       |                  |
|                        |                    |                           |                                                                       |                  |
|                        |                    |                           |                                                                       | Field Properties |

### PRIMARY KEY (PRIMARY KEYWORD)

A primary key, also called a primary keyword, is a special relational database table column (or combination of columns) designated to uniquely identify all table records.

It is a unique identifier, such as a driver license number, telephone number (including area code), or vehicle identification number (VIN). A relational database must always have one and only one primary key. A primary key's main features are:

- It must contain a unique value for each row of data (record).
- It cannot contain null values.
- A primary key is either an existing table column or a column that is specifically generated by the database according to a defined sequence.

### **Input masks**

|                                                     |                                                 |                          | Table Tools                  | book sto            | ore : Database (Access 2007 - 20      |
|-----------------------------------------------------|-------------------------------------------------|--------------------------|------------------------------|---------------------|---------------------------------------|
| nal Data                                            | a Database                                      | Tools Acrob              | Design                       |                     |                                       |
| ⊒+= Ins                                             | sert Rows                                       | <b>P</b>                 |                              | 2                   |                                       |
|                                                     | elete Rows                                      |                          | _                            |                     |                                       |
| Mo                                                  | odify Lookups                                   | Property Indexe<br>Sheet | s Create Data Re<br>Macros * | name/Delet<br>Macro | e Relationships Object<br>Dependencie |
|                                                     |                                                 | Show/Hide                | Field, Record &              |                     |                                       |
| bo                                                  | ook details                                     |                          |                              |                     |                                       |
|                                                     | Field N                                         | lamo                     | Data Typ                     | 0                   |                                       |
| ID                                                  | rielui                                          | vanie                    | Text                         | -<br>-              |                                       |
|                                                     |                                                 |                          |                              |                     |                                       |
| * Jei                                               |                                                 |                          | AutoNumber                   |                     |                                       |
|                                                     | ok title                                        |                          | Text                         |                     |                                       |
| edi                                                 | ition                                           |                          | Number                       |                     |                                       |
| aut                                                 | thor                                            |                          | Text                         |                     |                                       |
| Fie                                                 | ld                                              |                          | Text                         |                     |                                       |
| cov                                                 | ver                                             |                          | Attachment                   |                     |                                       |
| pur                                                 | rchased                                         |                          | Date/Time                    |                     |                                       |
|                                                     | cond hand                                       |                          | Yes/No                       |                     |                                       |
| Jee                                                 | conta manta                                     |                          | respire                      |                     |                                       |
| _                                                   |                                                 |                          |                              |                     |                                       |
|                                                     |                                                 |                          |                              |                     |                                       |
| _                                                   |                                                 | To Cha                   | ange                         |                     |                                       |
|                                                     |                                                 |                          | U                            |                     |                                       |
|                                                     |                                                 | the fiel                 | d size                       | F                   | ield Properties                       |
|                                                     |                                                 |                          | u size                       |                     | · · ·                                 |
|                                                     | ral Lookup                                      |                          |                              |                     |                                       |
| Field                                               |                                                 | 255                      |                              |                     | <b>_</b>                              |
| Forma                                               |                                                 | <u> </u>                 |                              |                     |                                       |
|                                                     | t Mask                                          | <b>—</b>                 |                              |                     |                                       |
| Capti                                               | ion<br>ult Value                                |                          |                              |                     |                                       |
| Derau                                               | ation Rule                                      |                          |                              |                     |                                       |
| Valida                                              | auon Kule                                       |                          |                              |                     |                                       |
|                                                     | ation Text                                      |                          |                              |                     |                                       |
| Valida                                              | ation Text<br>ured                              | No                       |                              |                     |                                       |
| Valida<br>Requi                                     | iired                                           | No                       |                              |                     |                                       |
| Valida<br>Requi<br>Allow                            | iired<br>v Zero Length                          | Yes                      |                              |                     |                                       |
| Valida<br>Requi<br>Allow<br>Index                   | iired<br>v Zero Length<br>ked                   | Yes                      |                              |                     |                                       |
| Valida<br>Requi<br>Allow<br>Index                   | iired<br>v Zero Length<br>ked<br>ode Compressio | Yes<br>No<br>n Yes       |                              |                     |                                       |
| Valida<br>Requi<br>Allow<br>Index<br>Unico<br>IME M | iired<br>v Zero Length<br>ked<br>ode Compressio | Yes                      |                              |                     |                                       |

You can use an input mask to validate data by forcing users to enter values in a specific way. For example, an input mask can force users to enter dates in a European format, such as 2007.04.14. Or to enter a text containing 2 capital letter and 2 numbers....

First click on «input mask» Then click on the «...» that appear

| N]  <mark>,</mark> ,,,,,,,,,,,,,,,,,,,,,,,,,,,,,,,,,,, | ate Evt                         | rnal Data Database T             | ools Acroba                    |            | tore : Databa | se (Access 2007 - 2010)      | - Microsoft Access                                |                                     |             | يد آه<br>) ۵  |
|--------------------------------------------------------|---------------------------------|----------------------------------|--------------------------------|------------|---------------|------------------------------|---------------------------------------------------|-------------------------------------|-------------|---------------|
| View Primary Builder Te                                | est Validatio<br>Rules<br>Tools |                                  | Property<br>Sheet<br>Show/Hide |            |               | 00                           |                                                   |                                     |             |               |
| All Access Objects                                     |                                 | book details                     |                                |            |               |                              | ×                                                 | Property Sheet                      |             | 3             |
| Search                                                 | Q                               | Z Field Na                       | me                             | Data Type  |               | De                           | escription                                        |                                     | ties        |               |
| Tables                                                 | *                               | ID                               |                                | Text 💌     |               |                              |                                                   | General                             |             |               |
| book details                                           | ~                               | 🖁 serial                         |                                | AutoNumber |               |                              |                                                   | Read Only When Disconnec            | ti No       |               |
|                                                        |                                 | author                           |                                | Text       |               |                              |                                                   | Subdatasheet Expanded               | No          |               |
|                                                        |                                 | book title                       |                                | Text       |               |                              |                                                   | ubdatasheet Height                  | 0 cm        |               |
|                                                        |                                 | editiion                         |                                | Number     |               | Input Mask Wizard            |                                                   | rientation                          | Left-to-Rig | ght           |
|                                                        |                                 | Field                            |                                | Text       |               | Which input mask mate        | hes how you want data to look?                    | escription<br>efault View           | Datasheet   | +             |
|                                                        |                                 |                                  |                                | Attachment |               |                              |                                                   | alidation Rule                      | Datasneet   |               |
|                                                        |                                 | cover                            |                                |            |               |                              |                                                   | alidation Text                      |             |               |
|                                                        |                                 | purchased                        |                                | Date/Time  |               | To see how a selected        | mask works, use the Try It box.                   | Iter                                |             |               |
|                                                        |                                 | second hand                      |                                | Yes/No     |               | To change the Input M        | ask list, click the Edit List button.             | rder By                             |             |               |
|                                                        |                                 |                                  |                                |            |               | Input Mask:                  | Data Look:                                        | ubdatasheet Name                    | [Auto]      |               |
|                                                        |                                 |                                  |                                |            |               |                              |                                                   | nk Child Fields<br>nk Master Fields |             |               |
|                                                        |                                 |                                  |                                |            |               | phone<br>Vergi Dairesi ve No | (0124)-142-147-45-89<br>Beylerbeyi / 621 002 0498 | Iter On Load                        | No          |               |
|                                                        |                                 |                                  |                                |            |               | Posta Kodu                   | 80700                                             | rder By On Load                     | Yes         |               |
|                                                        |                                 |                                  |                                |            |               | Sosyal Sigorta Numar         |                                                   |                                     |             |               |
|                                                        |                                 |                                  |                                |            | Field Propert |                              | 0702.0500.044                                     |                                     |             |               |
|                                                        |                                 | General Lookup                   |                                |            |               | Password                     |                                                   |                                     |             |               |
|                                                        |                                 | Field Size                       | 4                              |            |               | Try It:                      |                                                   | r                                   |             |               |
|                                                        |                                 | Format                           |                                |            |               |                              |                                                   |                                     |             |               |
|                                                        |                                 | Input Mask                       |                                |            |               |                              |                                                   | -                                   |             |               |
|                                                        |                                 | Caption                          |                                |            |               | Edit List Car                | ncel < Back Next > Finish                         |                                     |             |               |
|                                                        |                                 | Default Value<br>Validation Rule |                                |            | _             |                              |                                                   |                                     |             |               |
|                                                        |                                 | Validation Text                  |                                |            |               | A                            | pattern for all data to be entered in this field  |                                     |             |               |
|                                                        |                                 | Required                         | No                             |            |               |                              |                                                   |                                     |             |               |
|                                                        |                                 | Allow Zero Length                | Yes                            |            |               |                              |                                                   |                                     |             |               |
|                                                        |                                 | Indexed                          | No                             |            |               |                              |                                                   |                                     |             |               |
|                                                        |                                 | Unicode Compression              | Yes                            |            |               |                              |                                                   |                                     |             |               |
|                                                        |                                 | IME Mode<br>IME Sentence Mode    | No Control<br>None             |            |               |                              |                                                   |                                     |             |               |
|                                                        |                                 | Smart Tags                       | None                           |            |               |                              |                                                   |                                     |             |               |
|                                                        |                                 |                                  |                                |            |               |                              |                                                   |                                     |             |               |
| put Mask Wizard                                        |                                 |                                  |                                |            |               |                              |                                                   | Num                                 | Lock 🔲      | <b>66</b> (4) |

#### Press «Help» to see how to input your mask

| A 🛛 🦉 🕇                           | 0                                                                                                    | Access Help |                                                                                             | 23      | store : Databas                          | e (Access 2007 - 2010                                                                                                    | )) - Microsoft               | Access                                                     |              |                                                                        |                                  | e X            |
|-----------------------------------|----------------------------------------------------------------------------------------------------|-------------|---------------------------------------------------------------------------------------------|---------|------------------------------------------|----------------------------------------------------------------------------------------------------|------------------------------|------------------------------------------------------------|--------------|------------------------------------------------------------------------|----------------------------------|----------------|
| File Ho                           | E                                                                                                    | ) 🕘 🕱 🚯 🏻   | 🚹 🚑 AK 🧼 🔍                                                                                  |         | <u> </u>                                 |                                                                                                    |                              |                                                            |              |                                                                        |                                  | ۵ 🕜            |
|                                   |                                                                                                    |             | ✓ Search ✓                                                                                  |         | s a cara cara cara cara cara cara cara c | E.                                                                                                    |                              |                                                            |              |                                                                        |                                  |                |
| View Prima<br>Key<br>Views        |                                                                                                    | #           | User can enter a digit, space, plus or minus sign. If skipped, Access enters a blank space. | *       | lete Relations                           |                                                                                                    | Mask Wizard                  |                                                            | Σ            | 3                                                                      |                                  |                |
| All Access Of<br>Search<br>Tables |                                                                                                    | L           | User must enter a letter.                                                                   |         |                                          | Do you want to edit o                                                                                                    | r add input mas              | sks for the Input Mask Wizard to                           | o display?   | heet<br>type: Table Prope                                              | ties                             | ×              |
| book de                           |                                                                                                    | ?           | User can enter a letter.                                                                    |         |                                          | Description: ide<br>Input Mask:<br>Placeholder:                                                                                                    | entificator                  |                                                            | Help         | y When Disconner<br>heet Expanded<br>heet Height                       | cti No<br>No<br>Ocm<br>Left-to-R |                |
|                                   |                                                                                                    | A           | User must enter a letter or a digit.                                                        |         |                                          | Sample Data: (01                                                                                                    | 124)-142-147-4<br>xt/Unbound | I5-89                                                      |              | n<br>iew<br>h Rule<br>h Text                                           | Datashe                          |                |
|                                   |                                                                                                    | а           | User can enter a letter or a digit.                                                         |         | F                                        | Record: 14 4 1 of 9                                                                                                    | Mask list, click t           | No Filter Search                                           |              | atasheet Name                                                          | [Auto]                           |                |
|                                   |                                                                                                    | 81          | User must enter either a character or a space.                                              |         |                                          | Optione         (0124)54214745539           Vergi Dairesi ve No         Beylerbeyi / 621 002 0498           Posta Kodu         80700           Sosyal Sigorta Numarasi         34.07.1995 36591           Sigorta Kodi Numarasi         0702.0500.044           Password         ******** |                              | (0124)-142-147-45-89<br>Beylerbeyi / 621 002 0498<br>80700 | nk N<br>Iter | nk Child Fields<br>nk Master Fields<br>Iter On Load<br>rder By On Load | No<br>Yes                        |                |
|                                   |                                                                                                    | С           | User can enter characters or spaces.                                                        |         | Field Propert                            |                                                                                                    |                              | 0702.0500.044                                              | -            |                                                                        |                                  |                |
|                                   | .,:;-/ Decimal and thousands placeholders, date and time separators. The character you select depends on your Microsoft Windows regional settings. |             | Try It:                                                                                     | ancel < | K <u>B</u> ack Next > Ei                 | nish                                                                                                    |                              |                                                            |              |                                                                        |                                  |                |
|                                   |                                                                                                    | >           | Coverts all characters that follow to uppercase.                                            |         |                                          | A                                                                                                    | A pattern for al             | II data to be entered in this fi                           | eld          |                                                                        |                                  |                |
|                                   |                                                                                                    | <           | Converts all characters that follow to lowercase.                                           | Ŧ       |                                          |                                                                                                    |                              |                                                            |              |                                                                        |                                  |                |
| Input Mask Wi                     | All                                                                                                    | Access      | Connected to Office.com                                                                     | ۱.,;    |                                          |                                                                                                    |                              |                                                            |              | Nun                                                                    | n Lock 🛛 🖪                       | ∃ ∰ ∰ <b>∭</b> |

| Character | Explanation                                                                                 |
|-----------|---------------------------------------------------------------------------------------------|
| 0         | User must enter a digit (0 to 9).                                                           |
| 9         | User can enter a digit (0 to 9).                                                            |
| #         | User can enter a digit, space, plus or minus sign. If skipped, Access enters a blank space. |
| L         | User must enter a letter.                                                                   |
| ?         | User can enter a letter.                                                                    |
| А         | User must enter a letter or a digit.                                                        |
| а         | User can enter a letter or a digit.                                                         |
| &         | User must enter either a character or a space.                                              |

| С      | User can enter characters or spaces.                                                                                                    |
|--------|----------------------------------------------------------------------------------------------------|
| .,:;-/ | Decimal and thousands placeholders, date and time separators. The character you select depends on your Microsoft Windows regional settings. |
| >      | Coverts all characters that follow to uppercase.                                                                                            |
| <      | Converts all characters that follow to lowercase.                                                                                           |
| !      | Causes the input mask to fill from left to right instead of from right to left.                                                             |
| ٨      | Characters immediately following will be displayed literally.                                                                               |
|        | Characters enclosed in double quotation marks will be displayed literally.                                                                  |

| Customize In<br>Do you want to e |               | ard<br>masks for the Input Ma   | <ul> <li>&gt; : the following caracters are capital.</li> <li>L : The user must enter a letter</li> <li>0: The user must enter a number</li> </ul> |                      |                  |  |  |  |
|----------------------------------|---------------|---------------------------------|----------------------------------------------------------------------------------------------------|----------------------|------------------|--|--|--|
| Description:                     | identificator |                                 |                                                                                                    | Help                 | 1                |  |  |  |
| Input Mask:                      | >LLOO         |                                 |                                                                                                    |                      |                  |  |  |  |
| Placeholder:                     |               |                                 |                                                                                                    | Close                | ŧ.               |  |  |  |
| Sample Data:                     | AB12          |                                 |                                                                                                    |                      |                  |  |  |  |
| Mask Type:                       | Text/Unbound  | d 💌                             |                                                                                                    |                      | -                |  |  |  |
| Record: 14 🕂 1                   | of 9 🕨 🕨      | 👪 🕅 🕅 🕅 🕅                       | earch                                                                                                    |                      |                  |  |  |  |
| phone<br>Versi Dairesi ve N      |               | (0124)-142-147-45-89            |                                                                                                    | nk Mast<br>Iter On I |                  |  |  |  |
| Vergi Dairesi ve N<br>Posta Kodu | 0             | Beylerbeyi / 621 002 (<br>80700 |                                                                                                    | rder By (            |                  |  |  |  |
| Sosyal Sigorta Nu                |               | 34.07.1995 36591                |                                                                                                    |                      |                  |  |  |  |
| Sigorta Kod Numa<br>Password     | rasi          | 0702.0500.044                   | -                                                                                                    |                      |                  |  |  |  |
| Fassword                         |               |                                 |                                                                                                    |                      | When you input   |  |  |  |
| Try It:                          |               |                                 |                                                                                                    |                      | your mask press  |  |  |  |
| ,                                |               |                                 |                                                                                                    |                      | close and finish |  |  |  |
| Edit <u>L</u> ist                | Cancel        | < <u>B</u> ack <u>N</u> ext >   | <u> </u>                                                                                                    |                      |                  |  |  |  |

| ]  🛃 🔊 - (™ -   <del>-</del><br>File Home Create Exte | ernal Data Database Tools Acro                                                  |                                 | : Database (Access 2007 - 2010) - Microsoft Access | 83 5a                                                                                                    |
|-------------------------------------------------------|---------------------------------------------------------------------------------|---------------------------------|----------------------------------------------------|----------------------------------------------------------------------------------------------------|
| View Primary Builder Test Validatio<br>Key Tools      | Property Index<br>Modify Lookups  Property Index<br>Sheet  Show/Hide            | _                               | Relationships<br>Relationships                     |                                                                                                    |
| All Access Objects                                    | book         Save           ID         Close           serial         Close All | Data Type<br>Text<br>AutoNumber | Description                                        | Property Sheet     Selection type: Table Properties     General     Read Only When Disconnect No                                             |
|                                                       | autho<br>book<br>editii<br>Field PivotTable View                                | Text<br>Text<br>Number<br>Text  |                                                    | Subdatasheet Expanded No<br>Subdatasheet Height Ocm<br>Orientation Left-to-Right<br>Description<br>Default View Datasheet<br>Validation Rule |
|                                                       | cover in PiyotChart View<br>purchased<br>second hand                            | Attachment Date/Time Yes/No     |                                                    | Validation Text<br>Filter<br>Order By<br>Subdatasheet Name [Auto]<br>Link Child Fields                                                       |
|                                                       |                                                                                 | Field                           |                                                    | Link Master Fields<br>Filter On Load No<br>Order By On Load Yes                                                                              |
|                                                       | General Lookup Format Input Mask Caption                                        | ste                             | After you design y                                 |                                                                                                    |
|                                                       | Validation Rule Validation Text Required No                                     |                                 | «datasheet view»<br>enter your data.               | in order to                                                                                                    |
|                                                       | Indexed No<br>IME Mode No Contro<br>IME Sentence Mode None<br>Smart Tags        | 1                               |                                                    |                                                                                                    |
|                                                       | Text Align General<br>Show Date Picker For dates                                |                                 |                                                    |                                                                                                    |

|   | Book details |   |    |  |             |   |                      |          |   |            |   |      |             |              |  |
|---|--------------|---|----|--|-------------|---|----------------------|----------|---|------------|---|------|-------------|--------------|--|
|   | serial       | - | ID |  | author      | * | book title 👻 👻       | editiion | Ŧ | Field      | - | U    | purchased 👻 | second hand  |  |
|   | 1            |   |    |  | john lawson |   | design of experiment |          | 5 | statistics |   | (1)  | 12.03.1987  |              |  |
|   | 2            |   |    |  | ruchi goyal |   | financial accounting |          |   |            |   | (o)  | 01.03.2019  | $\checkmark$ |  |
|   | 3            |   |    |  |             |   | statistical modeling |          |   |            |   | (O)  |             |              |  |
|   | 4            |   |    |  |             |   | the goal             |          |   | novel      |   | U(0) |             |              |  |
| ¥ | (New)        |   |    |  |             |   |                      |          |   |            |   | U(0) |             |              |  |

### Format

| File Home Create Exte                   | rnal Data 🛛 Databa | se Tools Acroba                 | t Fields Table                        |                          |                 |                                       |                    |           | ۵ 😮                            |
|-----------------------------------------|--------------------|---------------------------------|---------------------------------------|--------------------------|-----------------|---------------------------------------|--------------------|-----------|--------------------------------|
| Cut                                     | Z Ascending        | 🤯 Selection ▾<br>g 🔚 Advanced ▾ | <u>a</u>                              |                          | eplace<br>Comic | Sans MS 🔹 1                           | 1 * 0= 1           |           | •¶ ऱ                           |
| View Paste                              | Filter             | rt 🍸 Toggle Filter              | Refresh<br>All - X Delete - All       | E in al                  | elect - BZ      | <u>u</u> <u>A</u> - <sup>ab</sup> ? - | 🌆 -   ≣ 🔳          | ≣ ⊞•      |                                |
| Views Clipboard 🗔                       | Sort & I           | Filter                          | Records                               | Find                     |                 | Text F                                | ormatting          |           | Automatic                      |
| All Access Objects 💿 «                  | book details       |                                 |                                       |                          |                 |                                       |                    |           | Theme (Automatic ×             |
| Search 🔎                                | 🕗 serial 👻         | ID 🔹                            | book title 🔹 👻                        | author 👻                 | editiion        | • Field •                             | U                  | purchased | ck to A                        |
| Tables     \$       Image: Dook details | 1                  | DA06                            | design and analysis<br>of experiments | Douglas<br>C.Montgomery  | 8               | statistics                            | 0(1)               | 22.01.20  |                                |
|                                         | 2                  | FA23                            | financial accounting                  | ruchi goyal              | 4               | economics                             | 0(1)               | 01.03.20  | Standard Colors                |
|                                         | 3                  | SM34                            | statistical modeling                  | Daniel T.Kaplan          | 5               | economics                             | <b>⊍</b> (1)       | 20.02.20  |                                |
|                                         | 4                  | 6001                            | the goal                              | Eliyahu<br>M.Goldratt    | 3               | novel                                 | <b>⊍</b> (1)       | 19.11.201 |                                |
|                                         | 5                  | DE05                            | Design of<br>experiments              | Jiju antony              | 1               | statistics                            | <mark>0</mark> (1) | 20.03.20  | Recent Colors                  |
|                                         | 6                  | PP02                            | Production planning<br>and control    | s.k<br>mukhopadhyay      | 2               | industrial<br>engineering             | 0(1)               | 30.04.20  | No Color           More Colors |
|                                         | 7                  | MA09                            | Management<br>Accounting              | R.S.N pillai<br>bagavati | 2               | economics                             | 0(1)               | 17.03.201 | 15                             |
|                                         | 8                  | OR01                            | Operations Research                   | hamdy A.taha             | 7               | industrial<br>engineering             | 0(1)               | 21.10.201 | 4                              |
|                                         | 9                  | IT37                            | Information<br>thechnology and        | John M.jordan            | 1               | computer                              | 0(1)               | 14.06.201 | 13                             |

## We continue filling the table

| A]   🛃 🔊 → (≌ →   <del>↓</del><br>File Home Create Exter | rnal Data Databas                      | e Tools Acrob |                                       | ook store :Database (/   | Access 2007 - 2010 | )) - Microsoft Acce                                                               | 255           |             | -           | 22 & a      |
|----------------------------------------------------------|----------------------------------------|---------------|---------------------------------------|--------------------------|--------------------|-----------------------------------------------------------------------------------|---------------|-------------|-------------|-------------|
| AB 12 S                                                  | Date & Time<br>Yes/No<br>More Fields + | Mame & Cap    | ption<br>ue fat                       | fy Memo                  |                    | <ul> <li>✓ Require</li> <li>✓ Uniquire</li> <li>✓ Index</li> <li>Field</li> </ul> | Je Validation |             |             |             |
| All Access Objects 💿 «                                   | book details                           |               |                                       |                          |                    |                                                                                   |               |             |             | ×           |
| Search 🔎                                                 | 🛆 serial 🝷                             | ID 🔹          | book title 🔹                          | author 👻                 | Curriton           | Field 🝷                                                                           | 0             | purchased + | second hand | Click to Ac |
| Tables     ☆       □     book details                    | 1                                      | DA06          | design and analysis<br>of experiments | Douglas<br>C.Montgomery  | 8                  | statistics                                                                        | <b>(</b> 1)   | 22.01.2018  |             |             |
|                                                          | 2                                      | FA23          | financial accounting                  | ruchi goyal              | 4                  | economics                                                                         | 0(1)          | 01.03.2019  |             |             |
|                                                          | 3                                      | SM34          | statistical modeling                  | Daniel T.Kaplan          | 5                  | economics                                                                         | 0(1)          | 20.02.2018  |             |             |
|                                                          | 4                                      | <i>G</i> O01  | the goal                              | Eliyahu<br>M.Goldratt    | 3                  | novel                                                                             | 0(1)          | 19.11.2015  |             |             |
|                                                          | 5                                      | DE05          | Design of<br>experiments              | Jiju antony              | 1                  | statistics                                                                        | 0(1)          | 20.03.2017  |             |             |
|                                                          | 6                                      | PP02          | Production planning<br>and control    | s.k<br>mukhopadhyay      | 2                  | industrial<br>engineering                                                         | 0(1)          | 30.04.2016  |             |             |
|                                                          | 7                                      | MA09          | Management<br>Accounting              | R.S.N pillai<br>bagavati | 2                  | economics                                                                         | 0(1)          | 17.03.2015  |             |             |
|                                                          | 8                                      | OR01          | Operations Research                   | hamdy A.taha             | 7                  | industrial<br>engineering                                                         | 0(1)          | 21.10.2014  |             |             |
|                                                          | 9                                      | IT37          | Information<br>thechnology and        | John M.jordan            | 1                  | computer                                                                          | 0(1)          | 14.06.2013  |             |             |
|                                                          | * (New)                                |               |                                       |                          |                    |                                                                                   | Û(0)          |             |             |             |

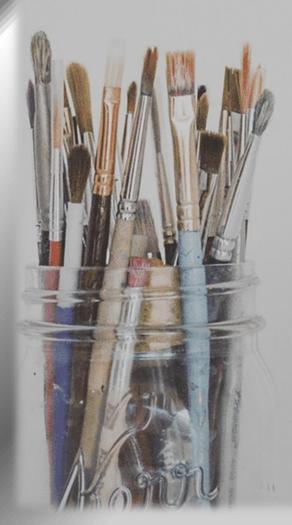

Inspiration exists, but it has to find you working

- PABLO PICASSO